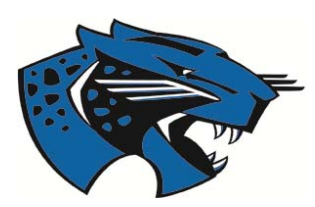

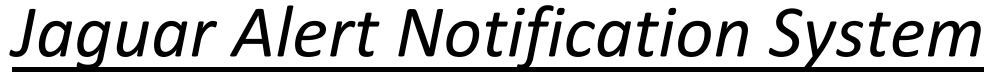

*Regroup Account Login*

## **What is Regroup?**

Regroup is a next generation communications platform used to deliver JCC Jaguar Alerts. This system allows the college to broadcast alerts to students, staff, and faculty. Emergency situations, except those caused by severe weather, are rare but problems can arise. Johnston Community College wants to let students and staff know when there is an emergency either on or around campus and what they need to do to be safe.

Those who choose to subscribe to this service can have alerts sent directly to their cellular device and/or email account. The cellular number you use to register for Jaguar Alerts text messaging will not be published in a directory or used for any other purpose. It will only be used for alerts and important information.

## **Logging into Regroup**

An account has already been created for you using the official student email address you received from JCC. To access this account, click on the link in the email you received or go to **http://www.johnstoncc.edu/jaguaralerts.aspx**

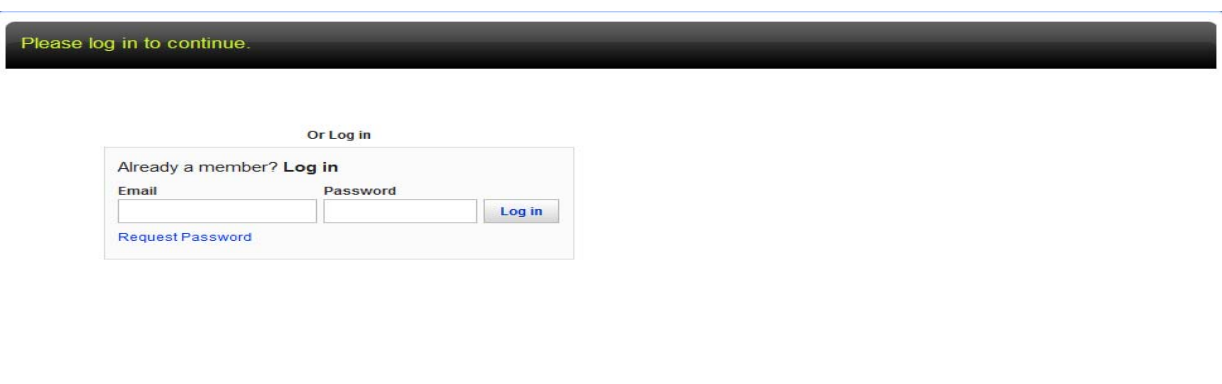

Click on the **Request a Password** link.

Type your Student Email Address in the space provided and click **Reset Password.** 

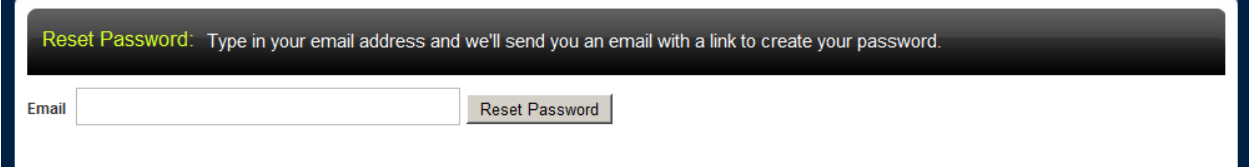

Log into your student email account and you should receive an email with instructions.

Click on the link that is contained in the email to reset password.

The link will take you to the reset password page where you will enter your new password. For security purposes JCC recommends that your password be 8 characters and contain (1) upper case letter, and (1) numerical character. After confirming your password, click **Save.** 

## **Setup Your Contact Information**

You can choose to be contacted via email, voicemail, SMS message, or any combination of the three. The SMS option will send a text message to your phone with any alerts. Be aware that standard text messaging rates do apply when using the SMS option.

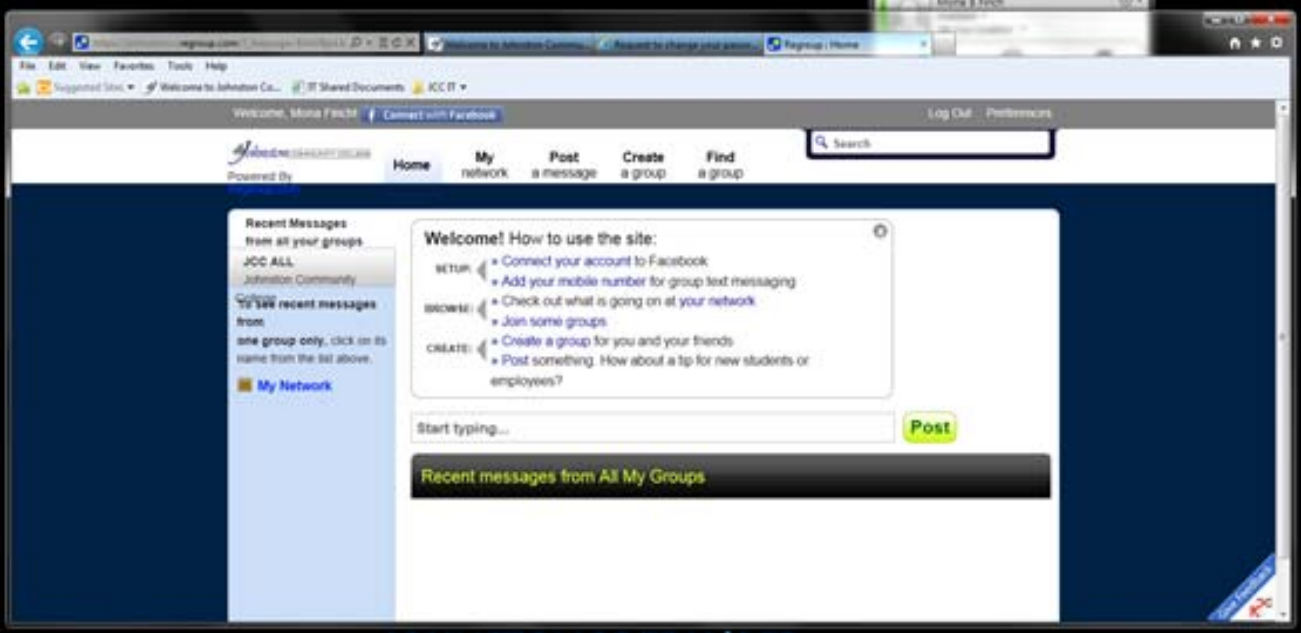

Type the telephone number you would like to be notified at and select carrier from drop down box. Select if you would like to receive Text, Voice or you can select both. To add more telephone numbers, click on **More** and another box will appear to enter another number. To add additional email addresses type your email address in the Add E-mail box and click **Add.** Once you have finished, you will need to check the box that indicates, "It is ok for regroup to send text messages to my phone", then click **Save**.

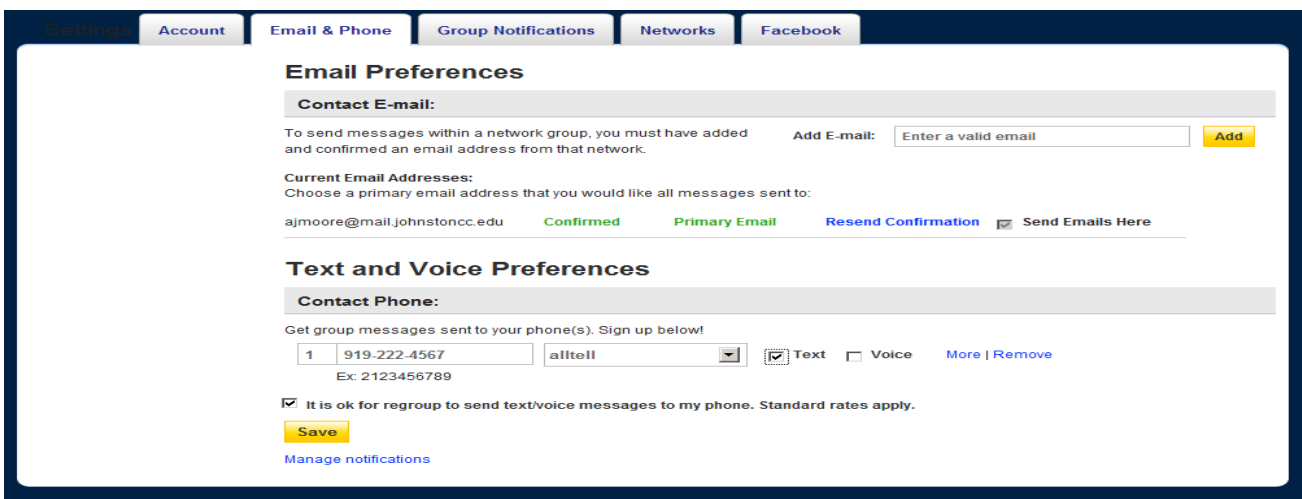

## **Problems or Questions**

If you have problems logging in to your account, setting up your preferences or questions about this service, please contact: **jccjans@johnstoncc.edu**